# **2. Specification**

### **2-1. GSM General Specification**

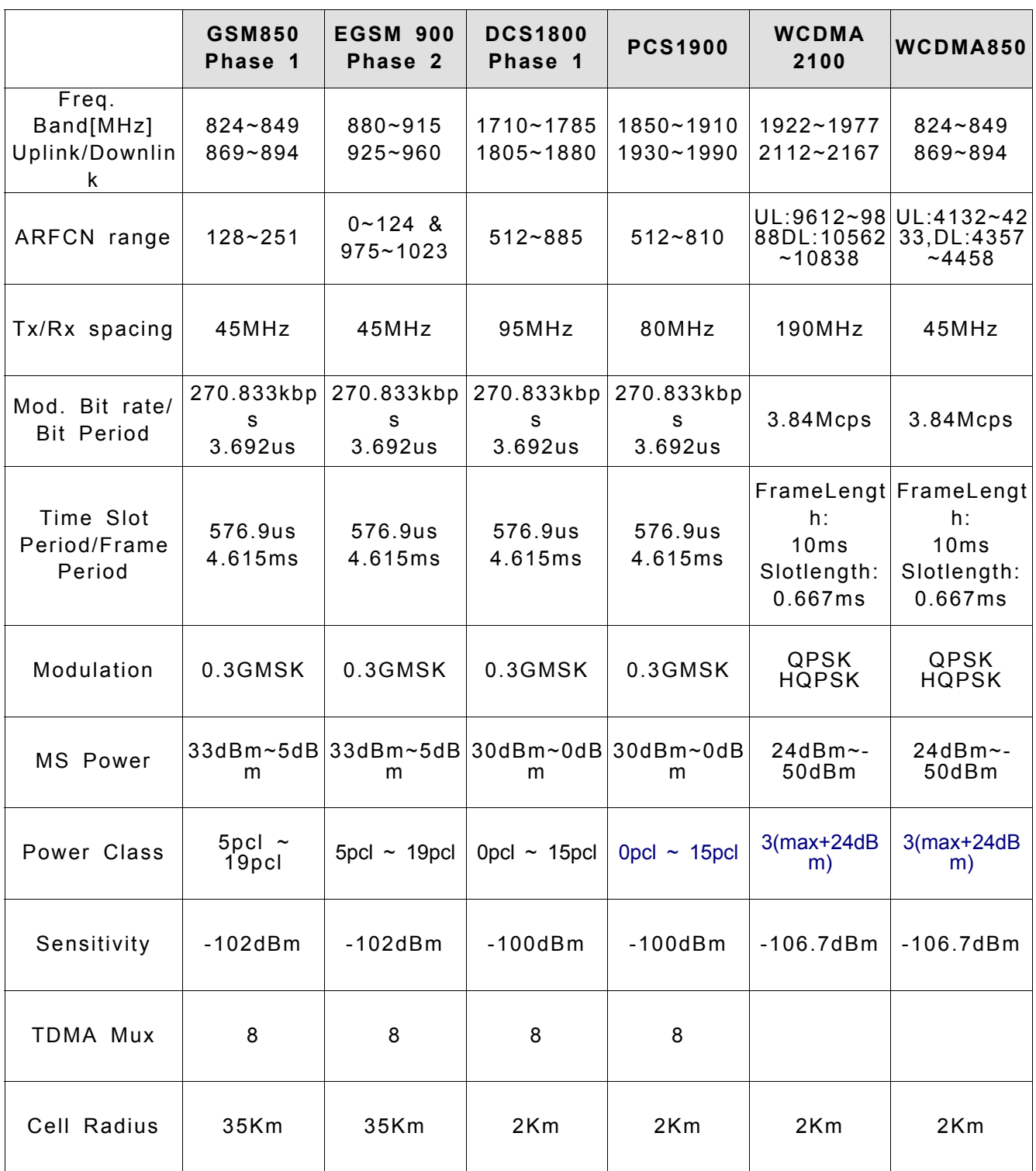

SAMSUNG Proprietary-Contents may change without notice This Document can not be used without Samsung's authorization

### **2-2. GSM General Specification**

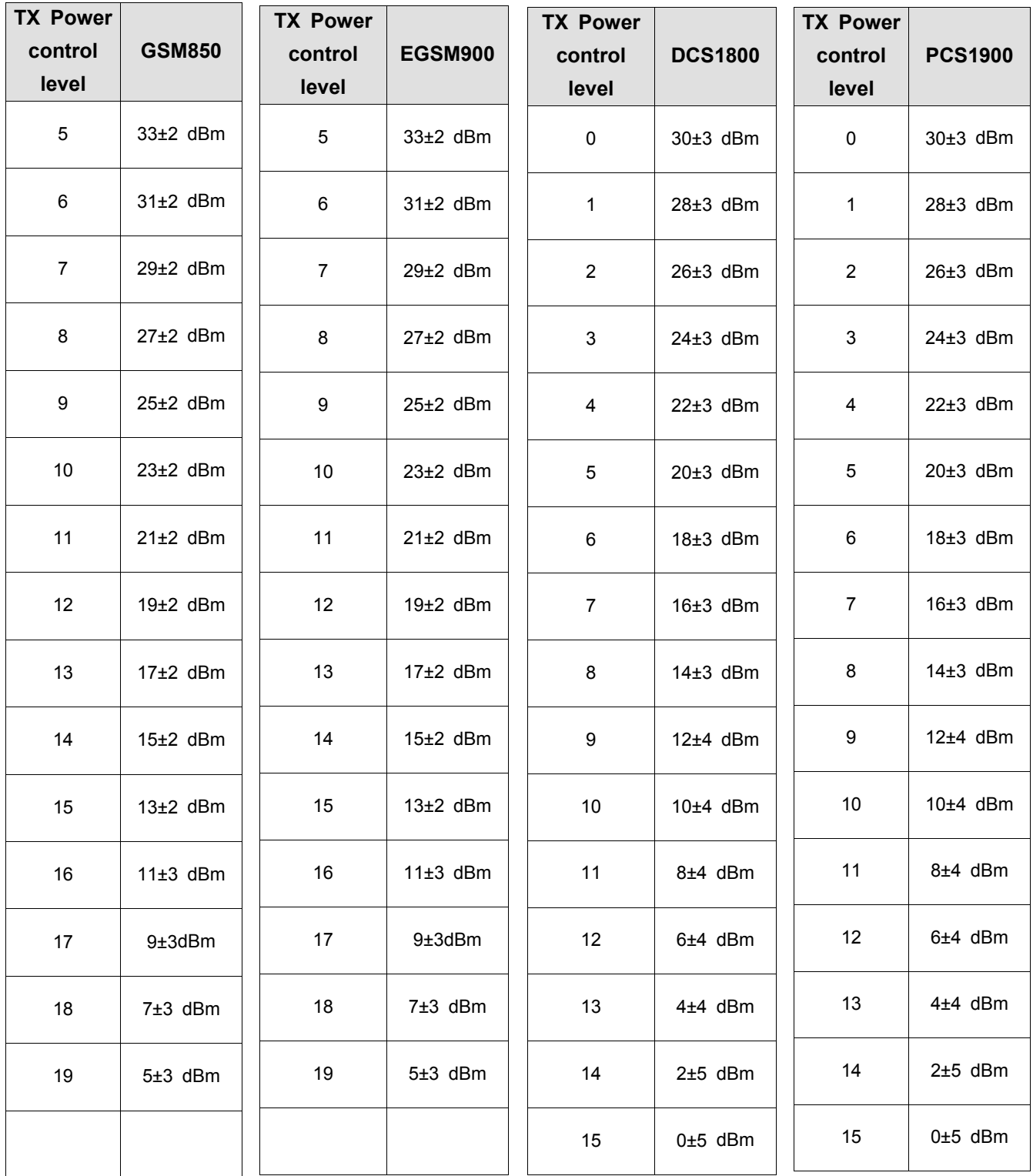

SAMSUNG Proprietary-Contents may change without notice This Document can not be used without Samsung's authorization

# **3. Operation Instruction and Installation**

#### **Main Function**

- Quad Band EGSM850/900/DCS/PCS(GPRS/EDGE\_RX), UMTS 900/2100MHz
- HSDPA 5.76 Mbps , HSPA+ 14.4Mbps
- 4" WVGA OCTA ( AMOLED 16M, 800\*480 )
- MSM8255(1.4GHz) / PM8058 / QTR9215
- Music player, Voice Recorder
- GPS / BT v3.0 / USB v2.0 / WiFi (802.11 b/n/g)
- 5M AF + VGA Camera
- FM Radio Receiver
- Sensors: Accelerometer, Compass, Proximity
- BADA OS
- SMS/MMS/Email
- USB 2.0 High Speed

# **6. Level 1 Repair**

#### **6-1. Software Download**

#### **6-1-1. Pre-requisite for Download**

- ㆍDownloader Program (**Multiloader v5.66)**
- ㆍGT-S8600 Mobile Phone
- ㆍData Cable
- ㆍJIG BOX (GH99-36900B)
- ㆍRF Test Cable (GH39-00985A)
- ㆍJIG Cable (GH39-01290A)
- ㆍAdapter (GH99-38251A)
- ㆍBattery (GH43-03558A)
- ㆍBinary files

#### **6-1-2. S/W Download Process**

1. Load the binary download program by executing the "**Multiloader v**5.66"

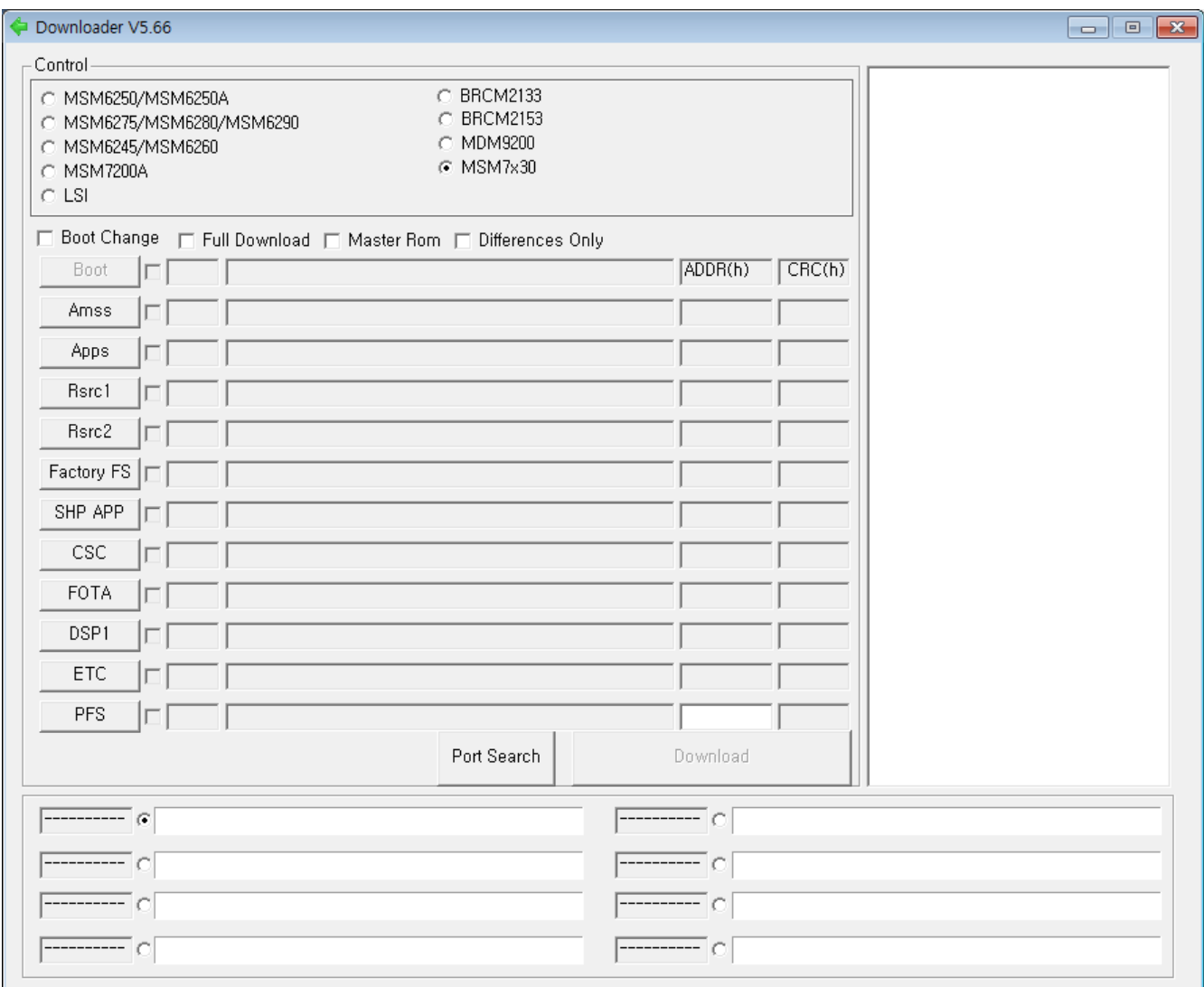

#### 2 Check Full Download and MSM7x30

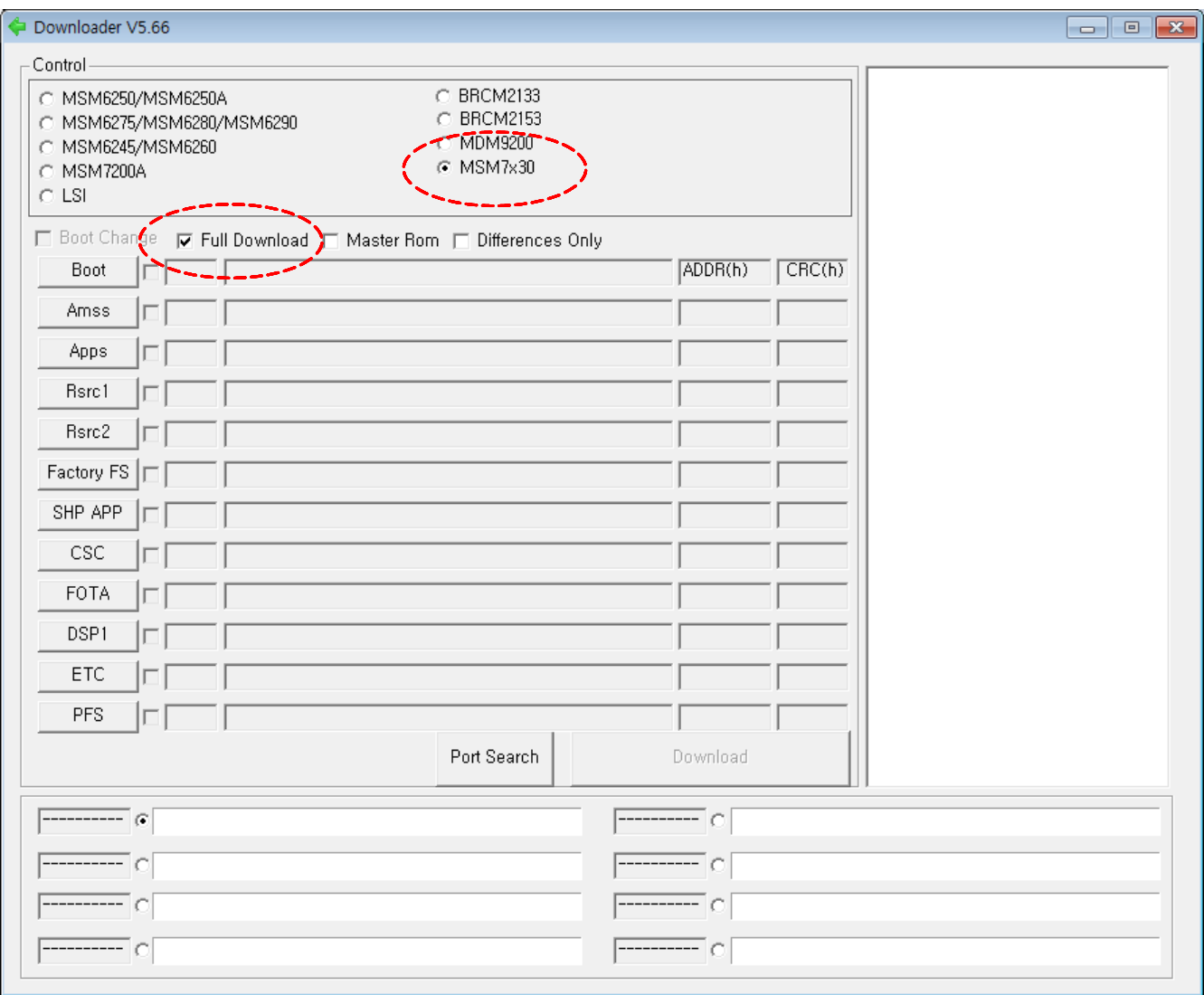

3. Load the file of BOOTFILES, Amss, Apps, Rsrc1, Rsrc2, Factory FS, SHP APP, CSC, sFOTA, DSP1 files from the folder that you saved the binary files.

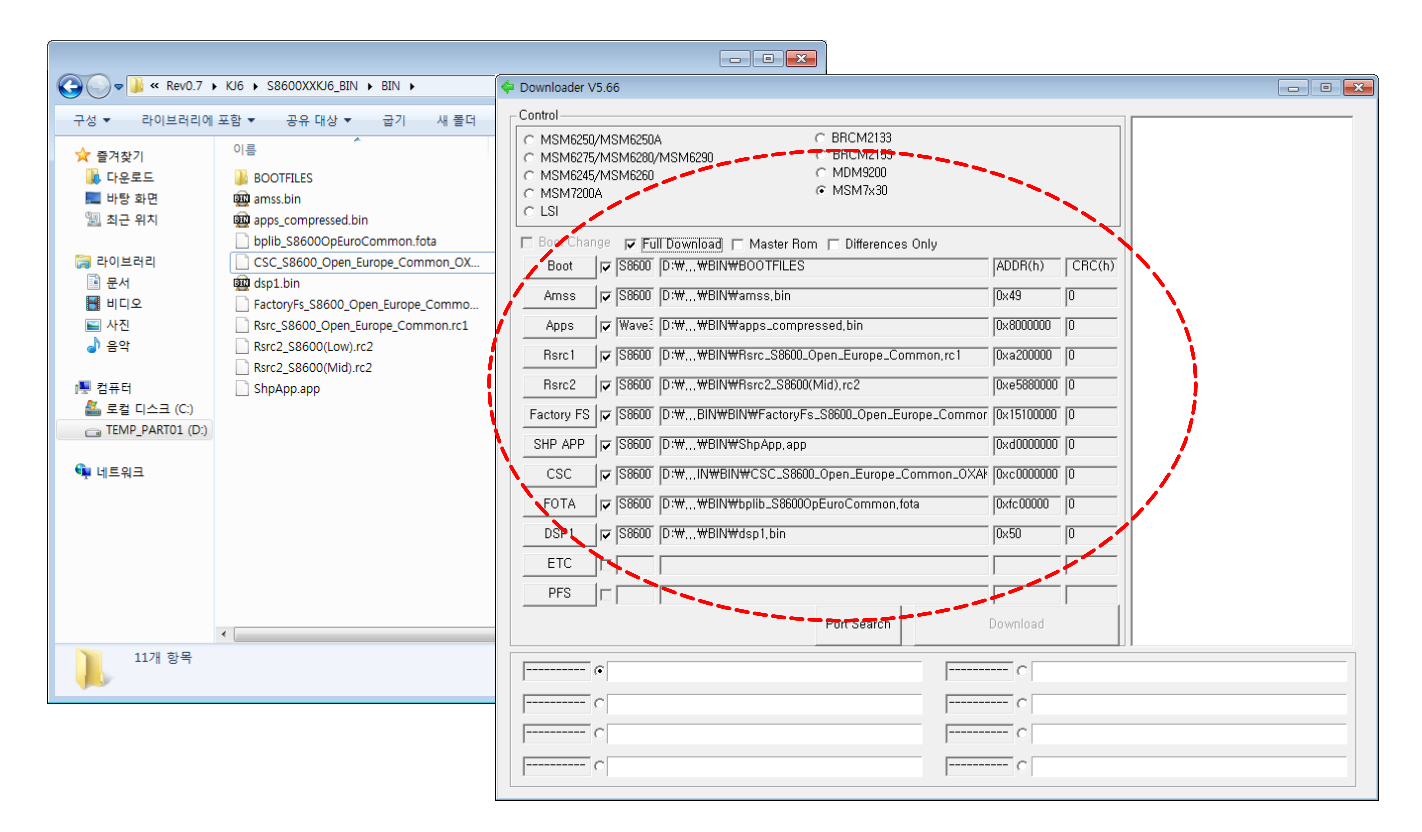

4. Seting your Phone Download Mode

You have to set the phone as a download mode by pressing Home Key + Power key + Volume Down key simultaneously before connecting to PC .

Then, the port would be searched.

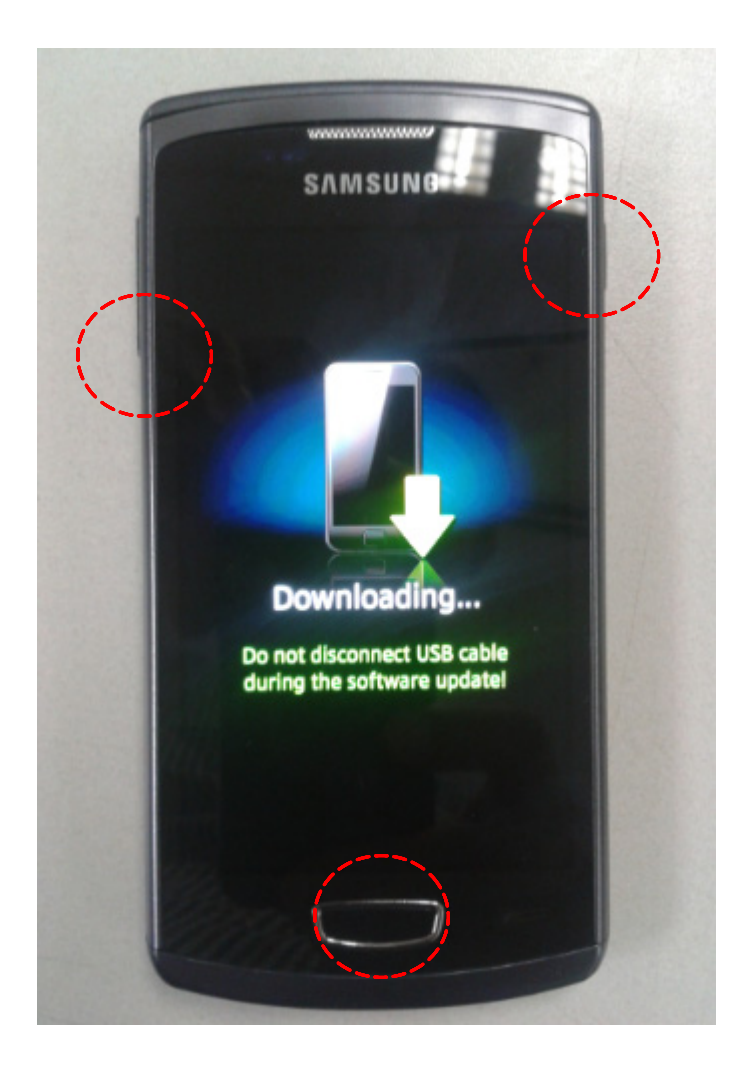

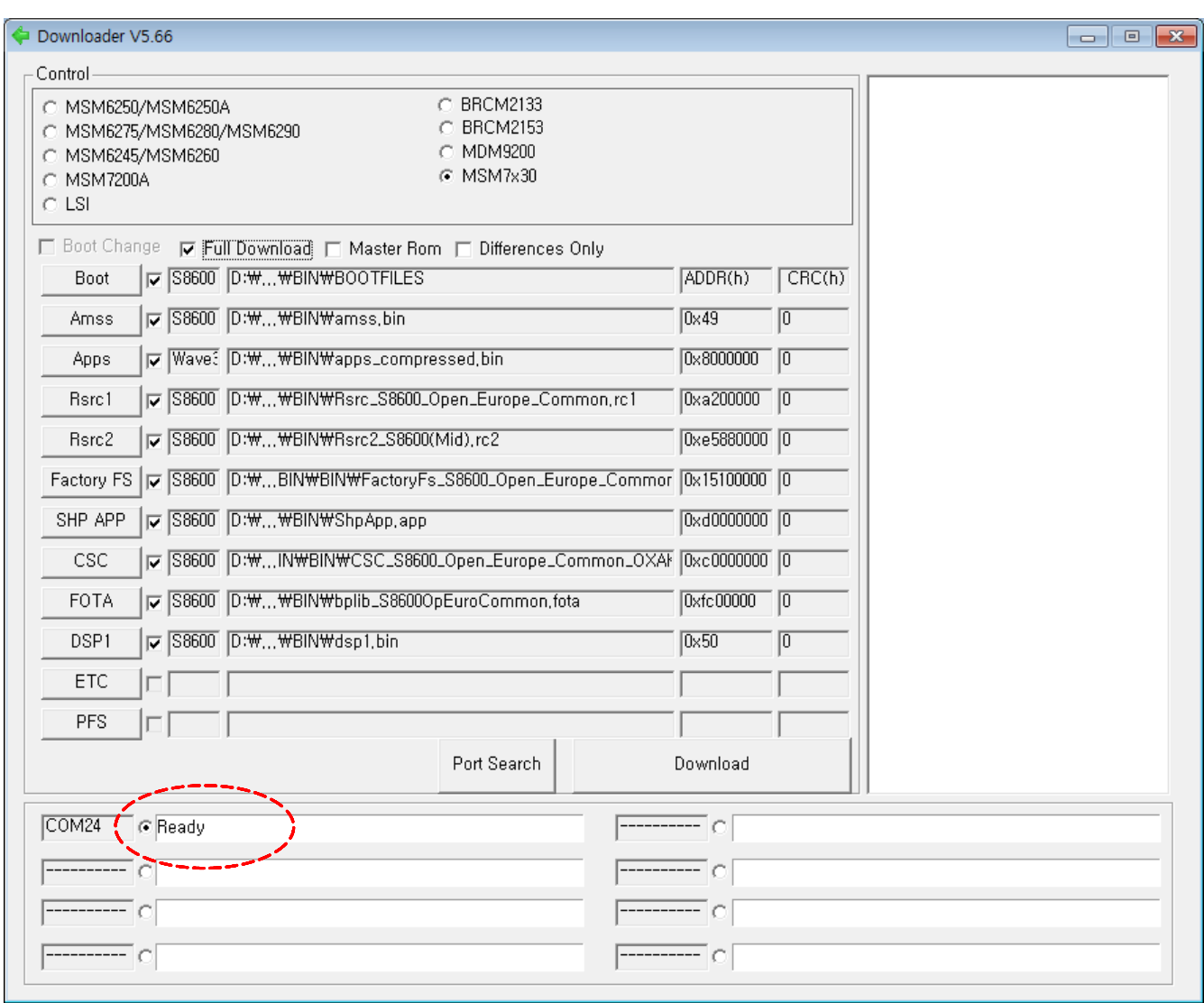

5. COM Port Mapping change to **Ready** when the phone with download mode is connected to PC by data cable.

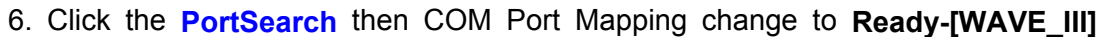

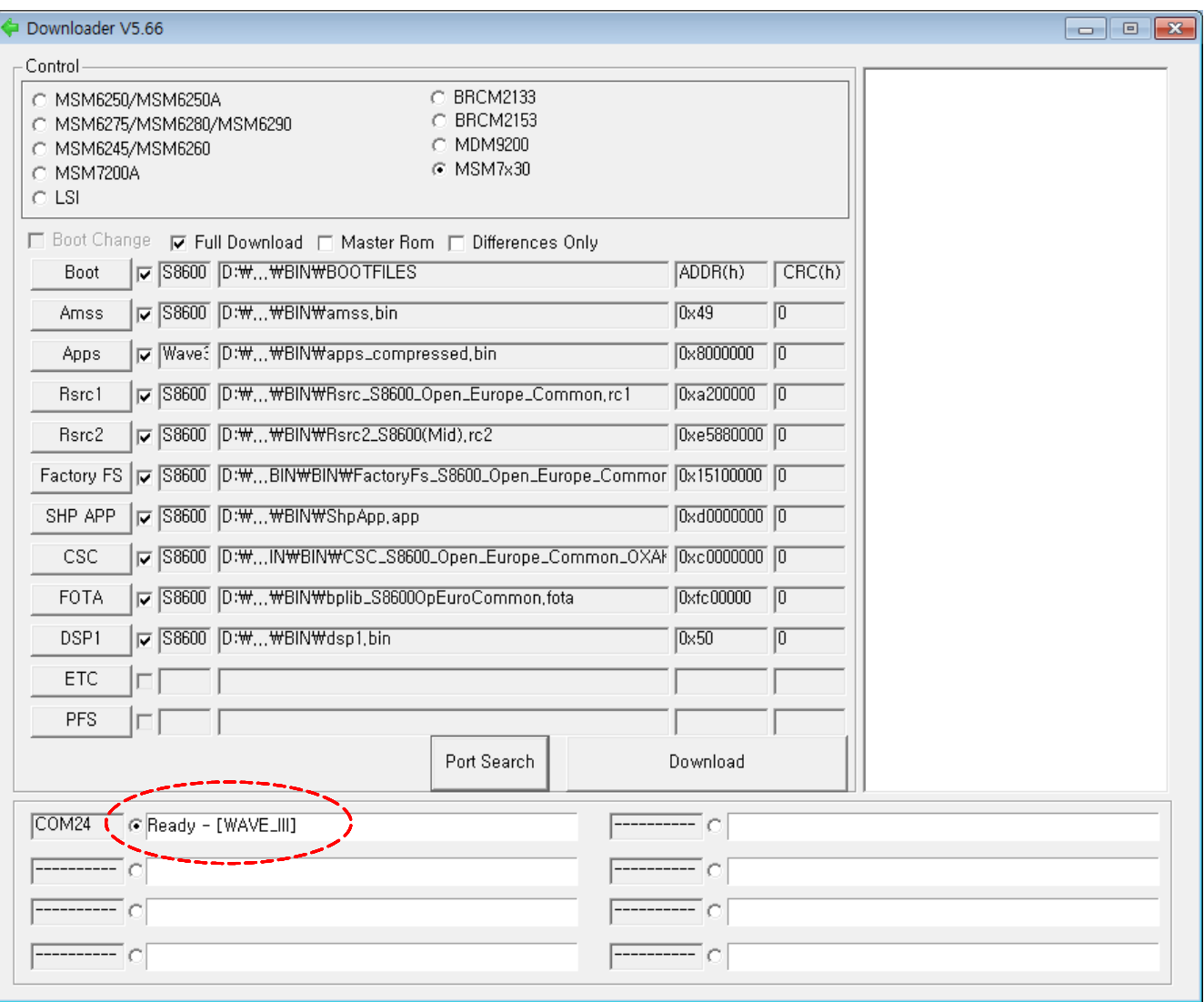

7. Click the **Download** button when the Port searched. Then start the download.

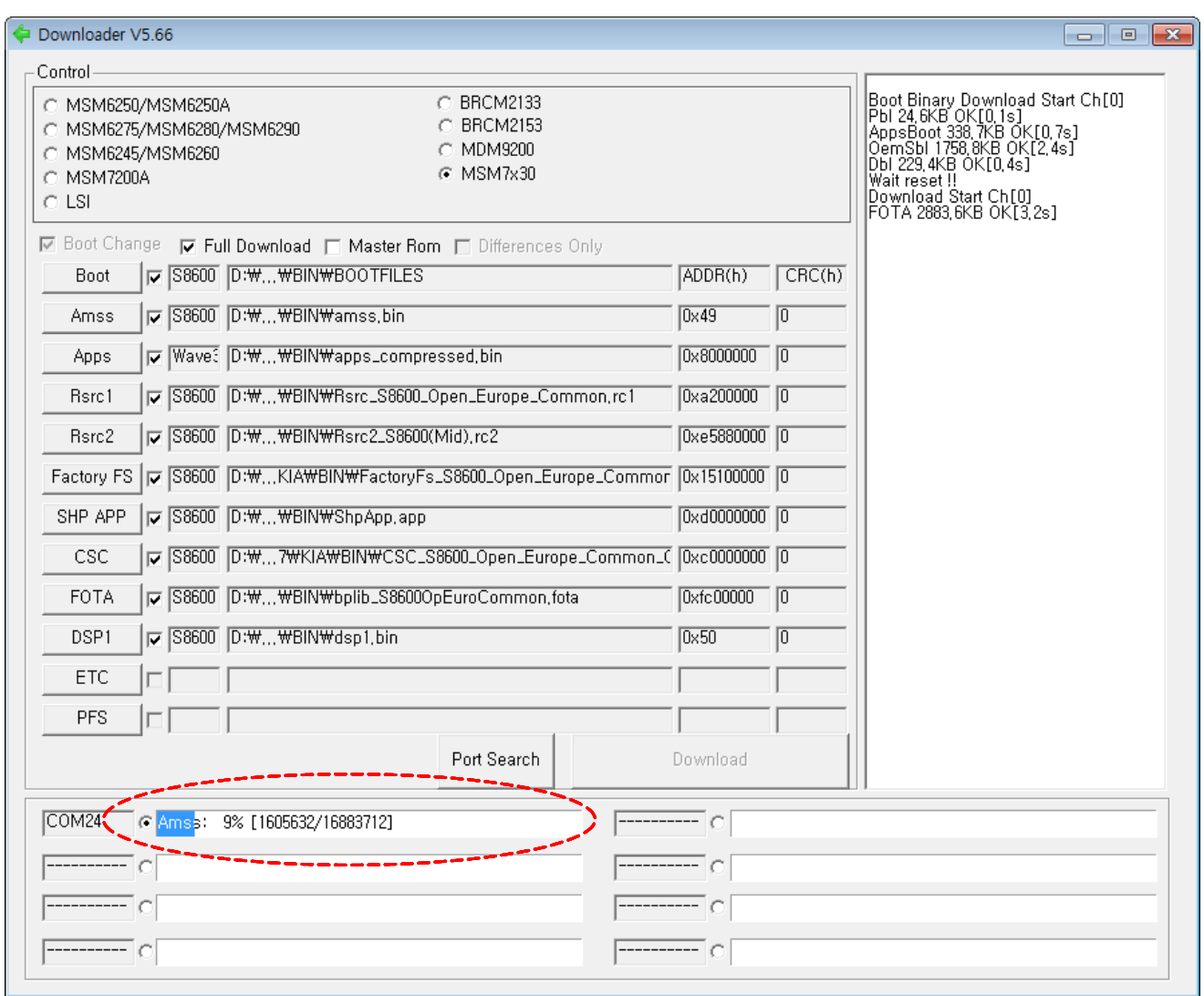

8. When downloading is finished successfully, there is a "**All files complete**" message.

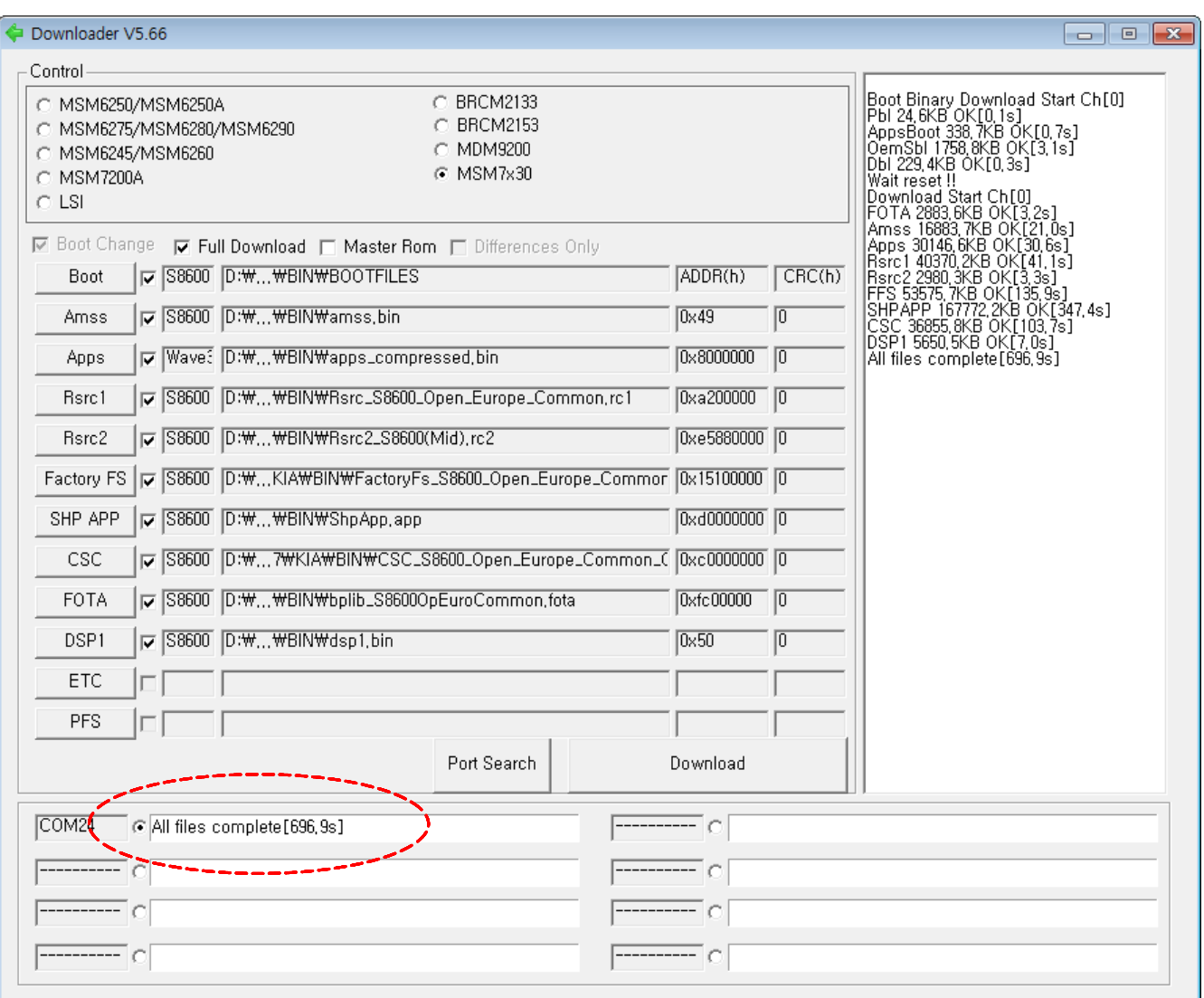

9. Confirm the downloaded version name and etc. : **\*#1234#**

## **9. Reference Abbreviate**

#### **Reference Abbreviate**

- ― **AAC**: Advanced Audio Coding.
- ― **AVC** : Advanced Video Coding.
- ― **BER** : Bit Error Rate
- ― **BPSK**: Binary Phase Shift Keying
- ― **CA** : Conditional Access
- ― **CDM** : Code Division Multiplexing
- ― **C/I** : Carrier to Interference
- ― **DMB** : Digital Multimedia Broadcasting
- ― **EN :** European Standard
- ― **ES :** Elementary Stream
- ― **ETSI**: European Telecommunications Standards Institute
- ― **MPEG**: Moving Picture Experts Group
- ― **PN** : Pseudo-random Noise
- ― **PS** : Pilot Symbol
- ― **QPSK**: Quadrature Phase Shift Keying
- ― **RS** : Reed-Solomon
- ― **SI** : Service Information
- ― **TDM** : Time Division Multiplexing
- ― **TS :** Transport Stream

### **1. Safety Precautions**

#### **1-1. Repair Precaution**

- ― Repair in Shield Box, during detailed tuning. Take specially care of tuning or test, because specipicty of cellular phone is sensitive for surrounding interference(RF noise).
- ― Be careful to use a kind of magnetic object or tool, because performance of parts is damaged by the influence of magnetic force.
- ― Surely use a standard screwdriver when you disassemble this product, otherwise screw will be worn away.
- ― Use a thicken twisted wire when you measure level. A thicken twisted wire has low resistance, therefore error of measurement is few.
- ― Repair after separate Test Pack and Set because for short danger (for example an overcurrent and furious flames of parts etc) when you repair board in condition of connecting Test Pack and tuning on.
- $-$  Take specially care of soldering, because Land of PCB is small and weak in heat.
- ― Surely tune on/off while using AC power plug, because a repair of battery charger is dangerous when tuning ON/OFF PBA and Connector after disassembling charger.
- ― Don't use as you pleases after change other material than replacement registered on SEC System. Otherwise engineer in charge isn't charged with problem that you don't keep this rules.

### **1-2. ESD(Electrostatically Sensitive Devices) Precaution**

Several semiconductor may be damaged easily by static electricity. Such parts are called by ESD (Electrostatically Sensitive Devices), for example IC,BGA chip etc. Read Precaution below. You can prevent from ESD damage by static electricity.

- ― Remove static electricity remained your body before you touch semiconductor or parts with semiconductor. There are ways that you touch an earthed place or wear static electricity prevention string on wrist.
- ― Use earthed soldering steel when you connect or disconnect ESD.
- ― Use soldering removing tool to break static electricity. , otherwise ESD will be damaged by static electricity.
- ― Don't unpack until you set up ESD on product. Because most of ESD are packed by box and aluminum plate to have conductive power,they are prevented from static electricity.
- ― You must maintain electric contact between ESD and place due to be set up until ESD is connected completely to the proper place or a circuit board.